# **Getting Started**

#### <span id="page-0-0"></span>**Overview**

JFrog Xray is available as both an on-prem and cloud solution.

#### <span id="page-0-1"></span>**On-Prem**

Once you have completed [download and installation,](https://www.jfrog.com/confluence/display/XRAY/Installing+Xray) it's very easy to get started with Xray by going through the Onboarding Wizard.

#### <span id="page-0-2"></span>**Cloud**

Once you have your Xray instance up and running [on the cloud](https://jfrog.com/xray/free-trial/#saas), get started by [defining a policy](https://www.jfrog.com/confluence/display/XRAY/Policies) and [creati](https://www.jfrog.com/confluence/display/XRAY/Watches) [ng a watch.](https://www.jfrog.com/confluence/display/XRAY/Watches)

### <span id="page-0-3"></span>Onboarding Wizard

After installing Xray on-prem, [access Xray](https://www.jfrog.com/confluence/display/XRAY/Installing+Xray#InstallingXray-AccessingXray) and [log in as an admin user](https://www.jfrog.com/confluence/display/XRAY/Installing+Xray#InstallingXray-DefaultAdminUser). After this first login, you will be guided through a short onboarding wizard to make sure you have the minimal parameters needed to run Xray with the following steps:

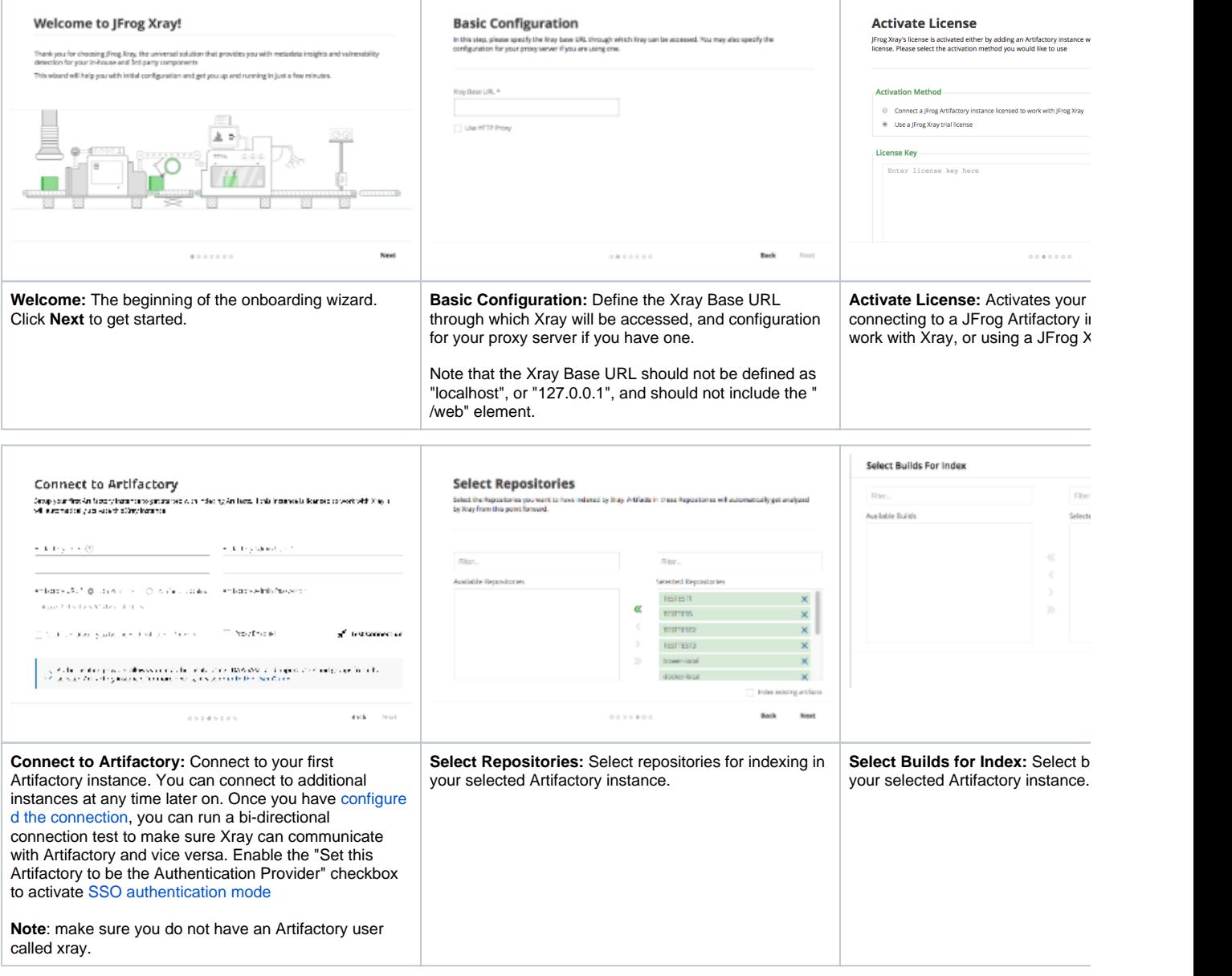

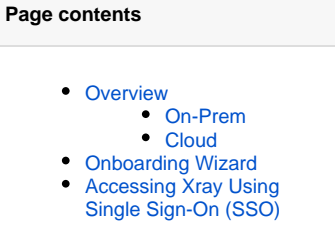

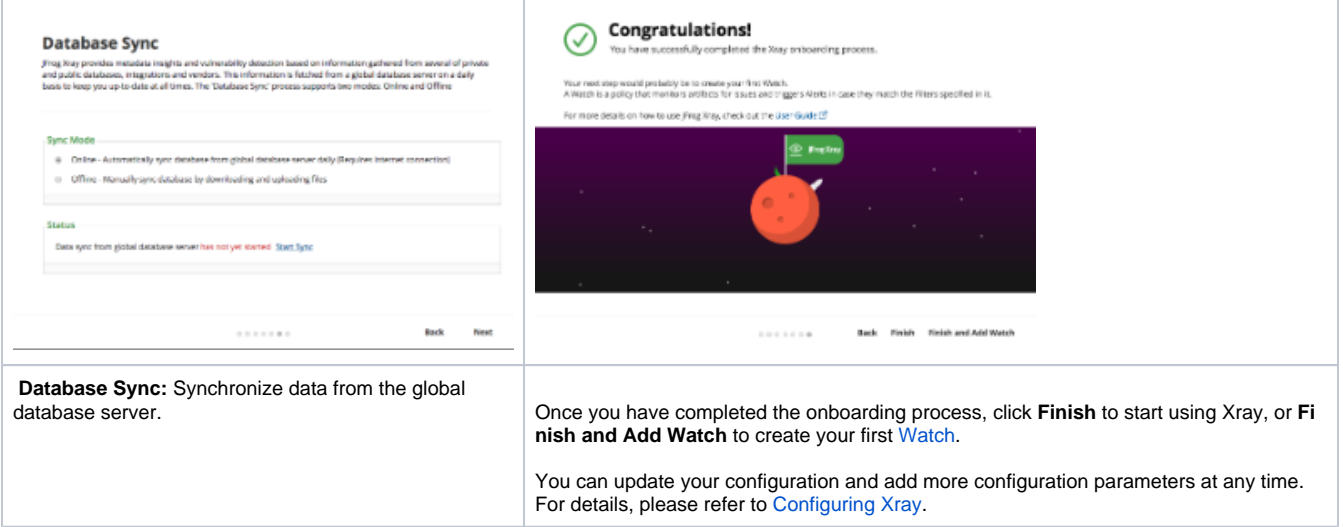

## <span id="page-1-0"></span>Accessing Xray Using Single Sign-On (SSO)

When you log in to Xray, the following screen opens. Use your Authentication Provider Artifactory login credentials to log in to Xray. Contact your admin if you do not know your credentials.

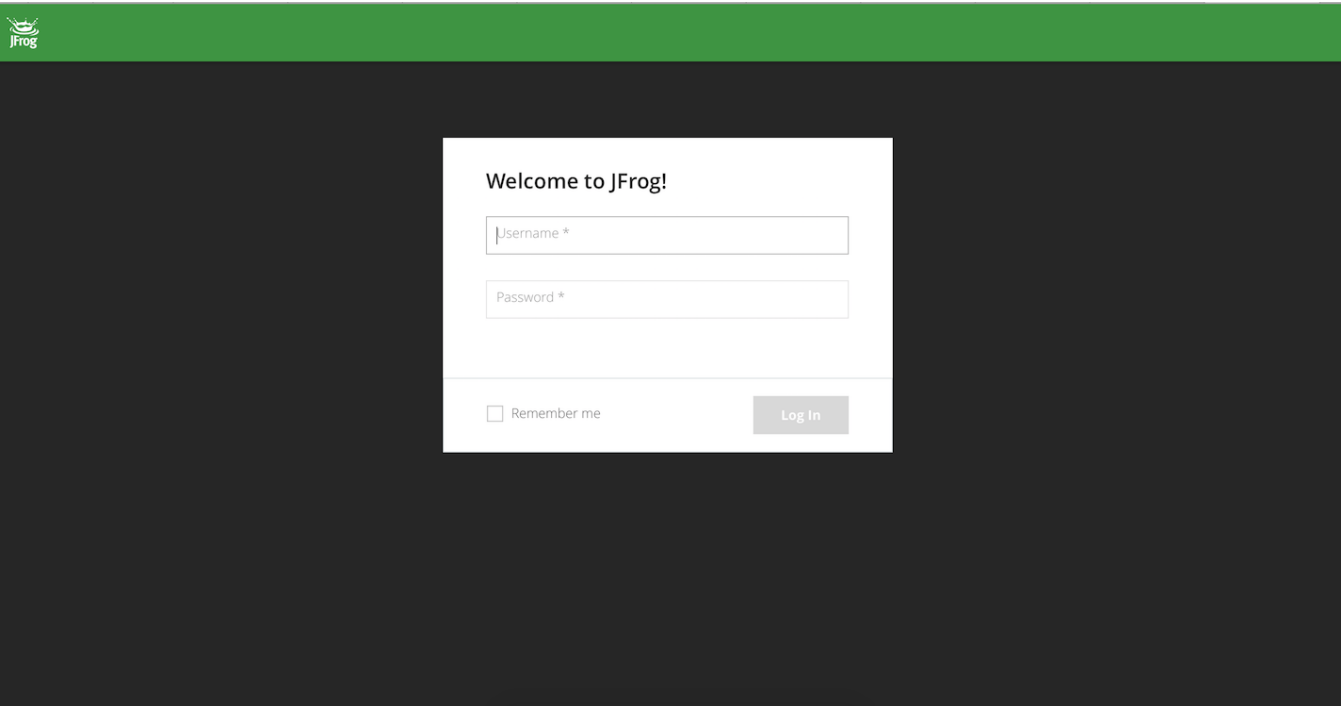